## Edulife: sådan bruger du din sprogcentermail i stedet for din private g-mail // Edulife: how to use your sprogcenter-email instead of your private g-mail

**Se også**: Jeg har ikke [adgang](#page--1-0) til min mappe // I don't have access to my folder

## **Med PC/Google Chrome:**

Video: se her [hvordan](https://www.youtube.com/watch?reload=9&v=CXM9iqtwpGw&feature=youtu.be) du bruger "inkognito" i **Google Chrome**, så computeren ikke husker din private e-mail og du kan logge ind med din sprogcentervejle-mail.

Video: click [here](https://www.youtube.com/watch?reload=9&v=CXM9iqtwpGw&feature=youtu.be) to see how to use "incognito" in **Google Chrome**, so your computer doesn't remember your private g-mail and you can use your sprogcenter-email to log in.

## **På iPhone/iPad**:

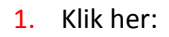

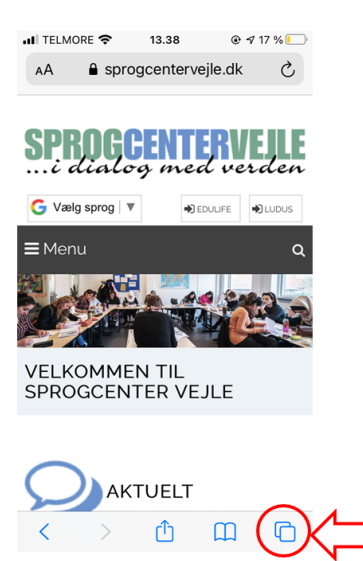

2. Vælg "Privat"

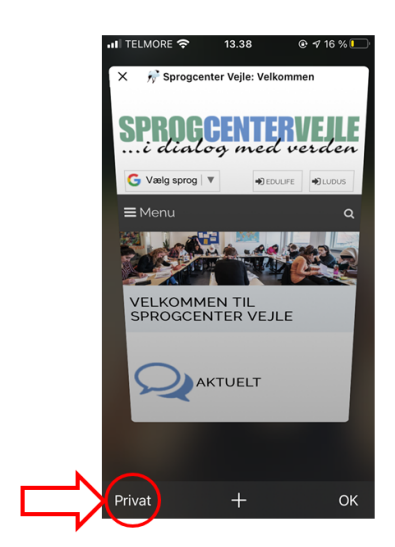

3. Klik: **+**

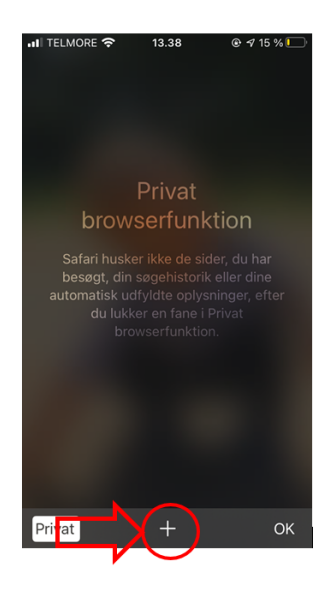

4. Gå ind på Edulife som du plejer.

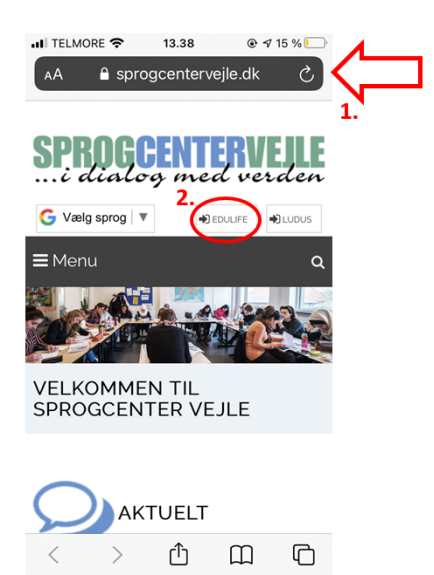

5. Afslut privat tilstand: Klik "Privat"

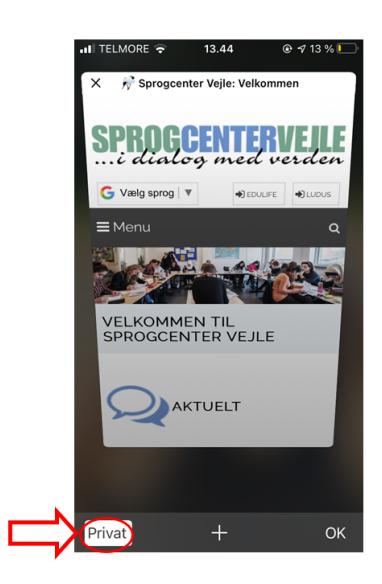